## **Sisukord**

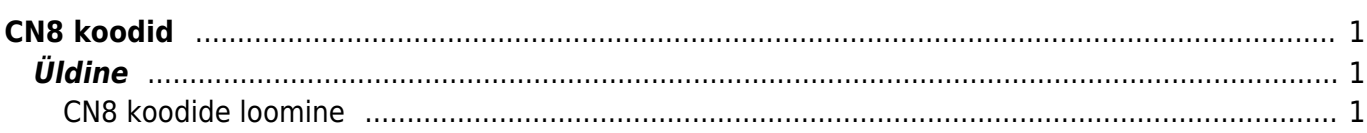

## <span id="page-2-0"></span>**CN8 koodid**

## <span id="page-2-1"></span>**Üldine**

Ekspordil ja ELi-sisesel kaubavahetusel tuleb deklareerida 8-kohaline kaubakood ja see tuleks sisestada artiklikaardile selleks ettenähtud väljale. Kuna kaubakoode on väga palju, siis tuleks ette luua vaid need koodid, mida ettevõte kasutab.

## <span id="page-2-2"></span>**CN8 koodide loomine**

CN8 koodid asuvad:

Seadistused > Lao seadistused > CN8 koodid

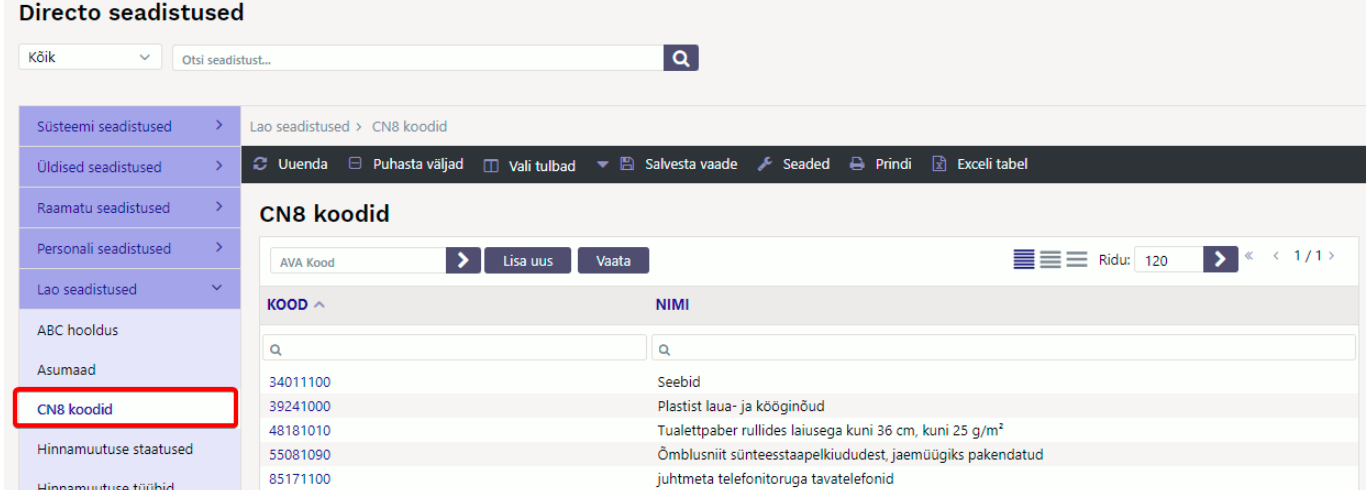

CN8 kaardil tuleb täita kood, nimetus ja vajadusel ühik:

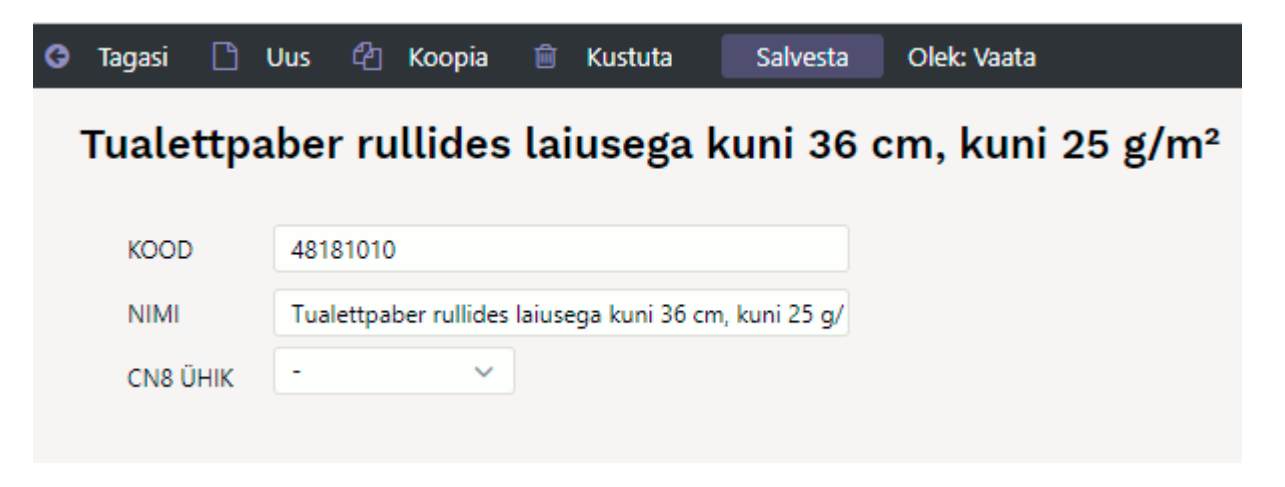

Selle tulemusel tekib artiklikaardile rippmenüü:

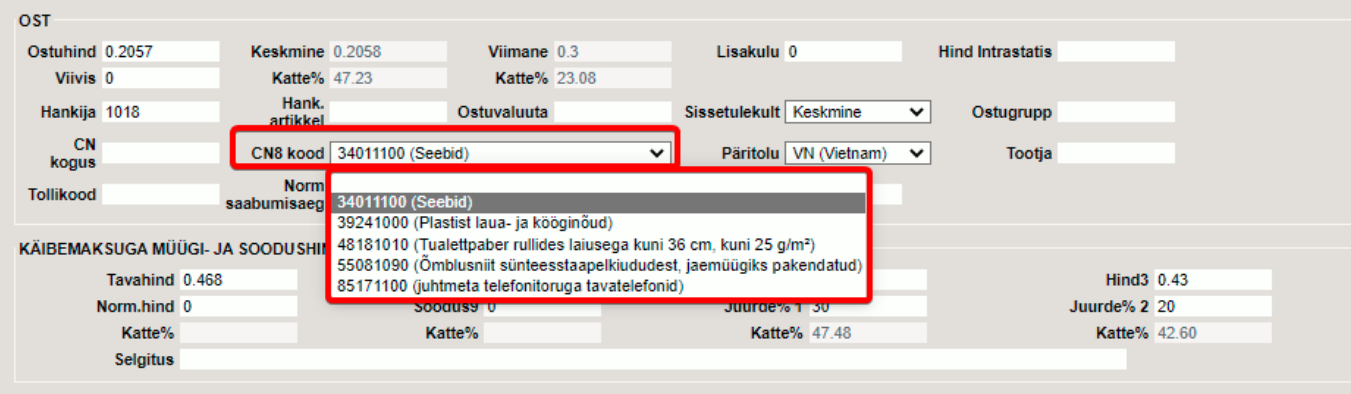

LOODUD SUPER 02.02.2022 15:56:02 Muudetud Sissetulek 100175 04.02.2022 9:52:55

From: <https://wiki.directo.ee/> - **Directo Help**

Permanent link: **[https://wiki.directo.ee/et/ladu\\_cn8](https://wiki.directo.ee/et/ladu_cn8)**

Last update: **2022/02/09 09:29**